## L'app ZELLO Le Talky-Walky 4G du smartphone

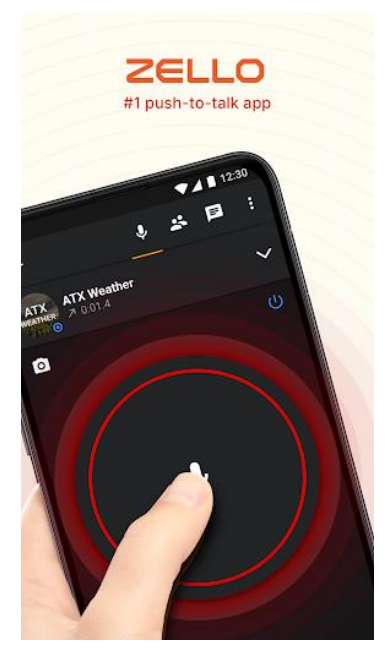

Zello est une application disponible sur 3 plateformes : iOs, Android et Windows. Elle est 100% gratuite, sans pub invasive et facile d'utilisation. Il existe une version « Zello Work » payante, plutôt dédiée pour les entreprises.

Zello est un moyen de communication complémentaire à la radio VHF/UHF. La distance ne devient plus un obstacle, Zello permet un contact très rapide et fiable, pour un groupe de personnes ou de manière individuel.

Le but de Zello ? : permettre une communication vocale entre plusieurs intervenants à la manière d'une radio amateur, à l'aide d'un bouton PTT (Push-To-Talk) virtuel, voir physique car il existe des micros externes genre radio VHF pour smartphones.

En clair : tu presses le bouton, tu parles, on t'écoute, tu relâches et tu écoutes la/les réponses…comme en radio…Roger ? ;-)

Tu peux rejoindre ou créer un « canal », il en existe dans tous les domaines, nous avons le nôtre ''Les Counailles''.

Tu peux enregistrer tes contacts inscrits dans Zello, communiquer avec l'ensemble des personnes « à l'écoute » du canal, ou avec 1 seule personne de ta liste de contact. Accessoirement, tu peux transmettre une photo, mais là n'est pas la fonction première ni la plus pratique de Zello.

Les messages que tu envoies sont stockés dans le Cloud de Zello, ainsi, si un contact n'est pas à l'écoute sur ton canal, il pourra écouter les messages en différé, idem si tu communiques avec une personne en privé !

Les avantages (par rapport à une radio VHF/UHF) :

- la distance n'a aucune influence
- tu as « toujours » ton smartphone avec toi
- pas besoin de retenir des fréquences selon les régions
- facilité de mise en œuvre et de communication

Les désavantages :

- une connexion internet est nécessaire. Fonctionne déjà avec un faible débit

- Pour que cela soit utile, il faut communiquer au plus grand nombre l'application, le ou les canaux utilisés, les contacts etc…comme en radio.

- il faut un smartphone

Passons aux choses sérieuses : paramétrage de Zello !

Recherche dans ton Store l'app ZELLO, télécharge et installe-là sur ton appareil.

Au premier lancement de l'application, tu dois ajouter un compte (1), ouvrir un compte existant (2) ou ouvrir un compte « Work » (3).

Partons sur « Nouveau compte Zello »

Attention, le nom d'utilisateur choisi n'est PLUS MODIFIABLE ! Il faudra créer un nouveau compte pour changer de nom, par exemple ton prénom et nom :-)

Pas de particularité pour le mot de passe…

Une adresse mail VALIDE…

…ainsi qu'un numéro de GSM, ça facilite la recherche de contact mais ce n'est pas obligatoire.

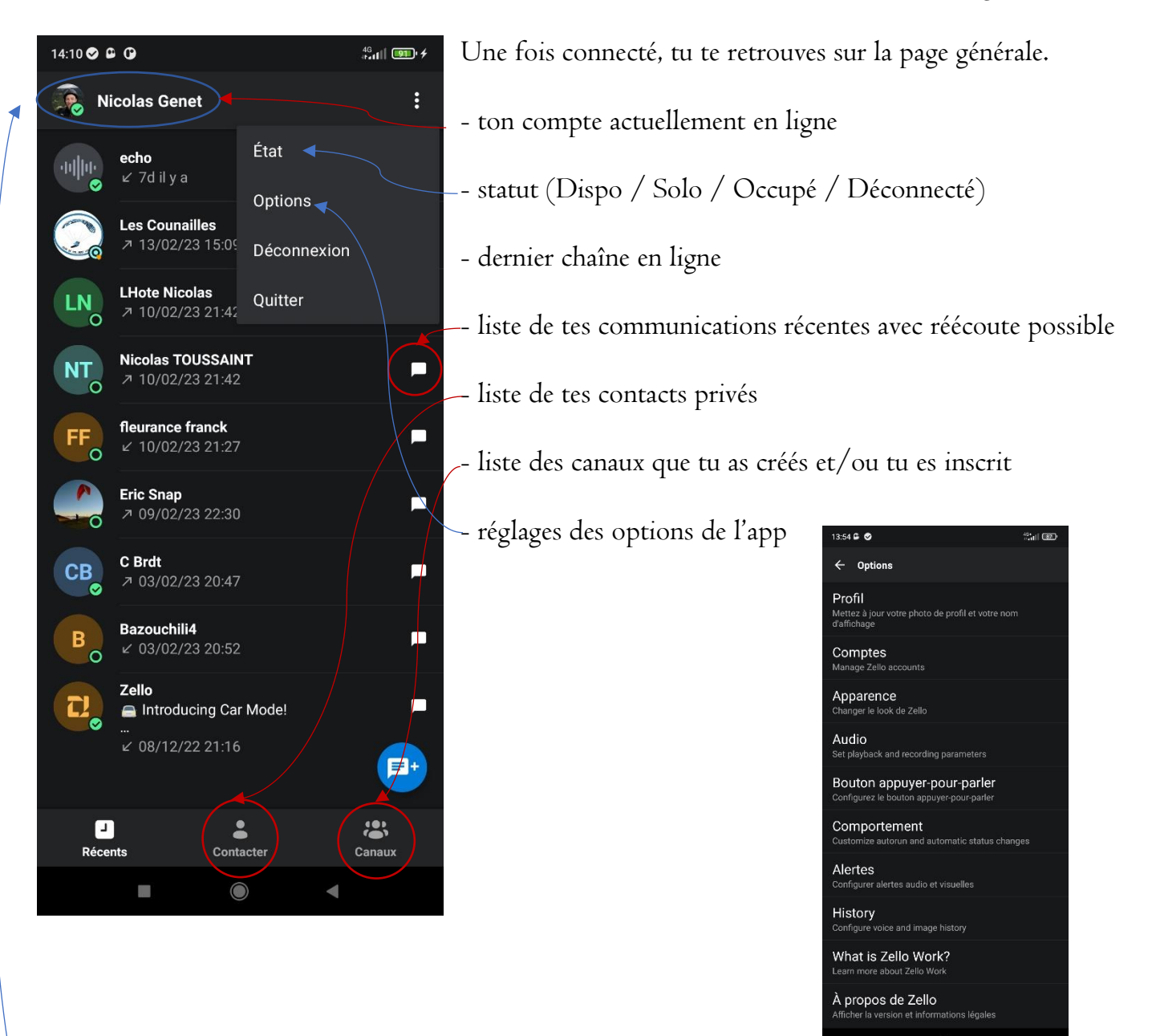

Avant d'aller plus loin dans l'utilisation, configures ton compte.

Cliques sur la silhouette grise à gauche de ton nom d'utilisateur en haut de la page.

Tu as cliqué sur la silhouette grise ? parfait

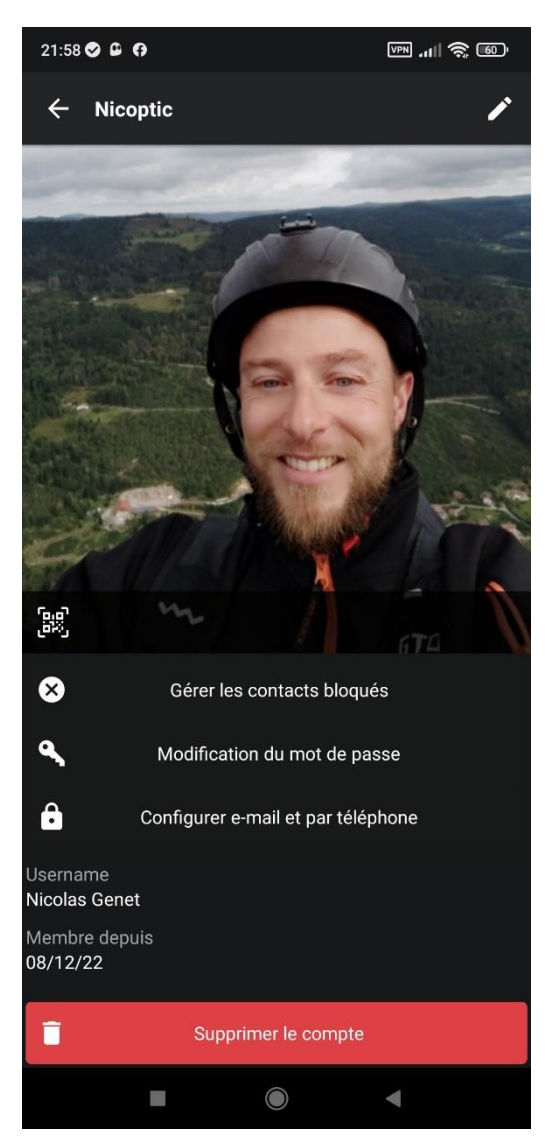

- change ton image en cliquant sur la silhouette grise.
- choisi un message d'état qui te correspond ou donne ton humeur du moment
- tu peux mettre une description ou tout autre message dans l'espace « A propos »
- choisi un nom court ou un pseudo qui sera visible pour tes contacts ou utilisateurs de canaux
- informe ton emplacement ou région
- informe l'adresse de ton éventuel site web
- informe la ou les langues dans la/ lesquelles tu peux
- communiquer, (Utile pour la recherche de contact)
- tu peux enregistrer une intro vocale
- ton adresse mail et numéro de GSM ne sont pas visible par les autres utilisateurs, mais cela aide à la recherche de contact
- Tu peux aussi depuis cette page :
- bloquer des contacts
- bloquer des canaux
- modifier ton mot de passe
- supprimer ton compte
- etc...

Il y a par défaut un canal « Echo », il te permet de tester ta connexion, de régler le gain du micro, de l'écoute, de l'écho.

Quelques astuces :

- Visite tous les menus, réglages et autres qui sont disponibles dans Zello, les réglages sont nombreux mais facilement compréhensible.

- Trouve-toi un pote et faites des essais

- Tu peux désigner un bouton physique, par exemple « volume haut » comme bouton « PTT », tu trouves ça dans Les paramètres.

- Zello t'invite à accepter les invitations d'autres utilisateurs à la manière de l'ajout d'ami de Facebook. Idem si tu demandes à ajouter un contact, ce dernier devra valider la demande !

A savoir :

- Ça ne remplace pas une radio, mais c'est un moyen facile de communiquer à deux ou en nombre et surtout de trouver de contacts facilement et d'avoir un son clair.

- Sur chaque canal ou contact ou il y a eu une communication, tu peux réécouter en entier toute la discussion.

Si tu as des questions ou un souci quelconque, si je peux t'aider je suis à ta dispo

Bon Zello…bons vols ;-)

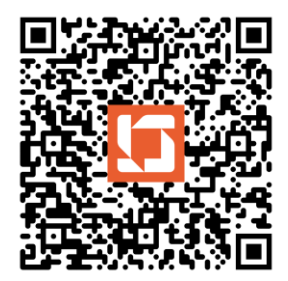

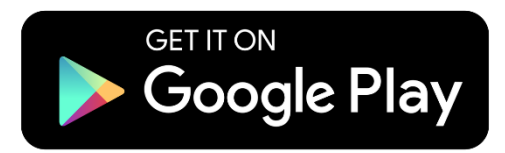

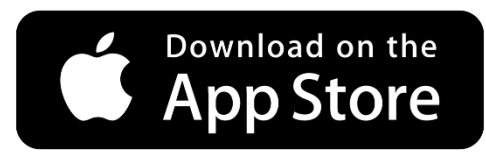

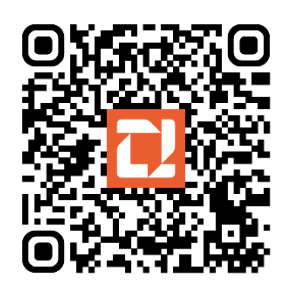

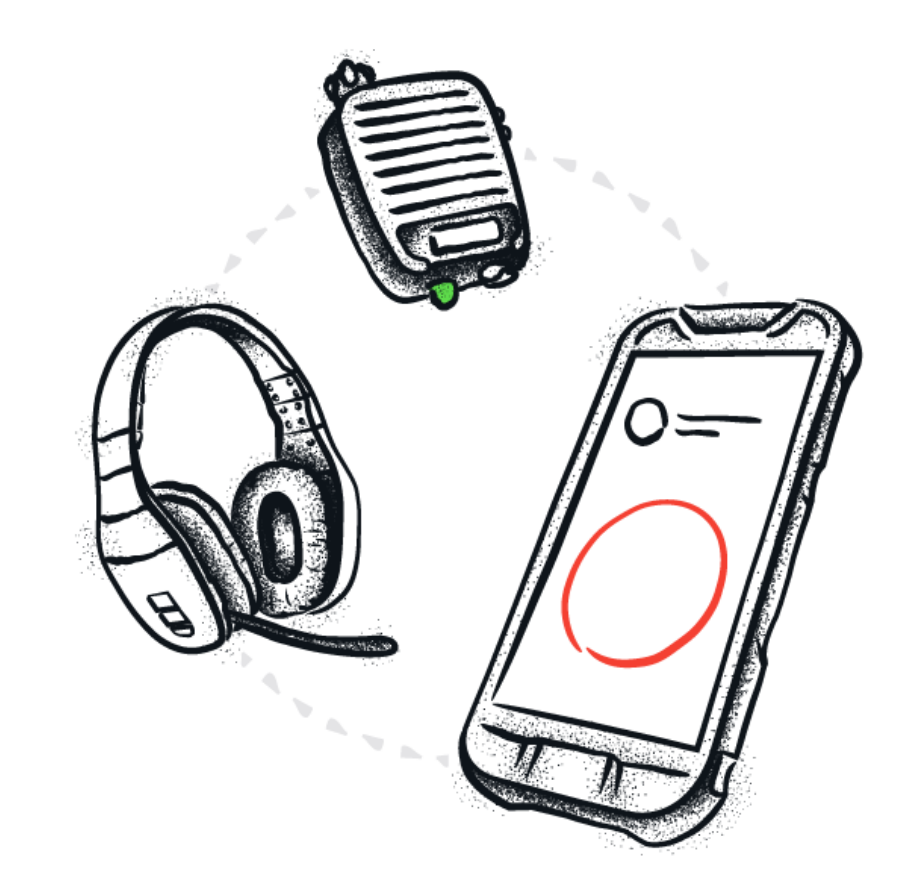